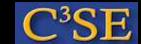

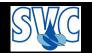

## Applications, Solvers, and Utilities

- OpenFOAM is first and foremost a *C++ library*, used primarily to create executables, known as *applications*. The applications fall into two categories: *solvers*, that are each designed to solve a specific continuum mechanics problem; and *utilities*, that are designed to perform tasks that involve data manipulation.
- OpenFOAM is distributed with a large number of applications, but soon any advanced user will start developing new applications for his/ her special needs. The basic way to do this is to find and copy an application that almost does what is needed, and then to modify it by copy/paste from other applications that has some features that are needed.
- Special applications for pre- and post-processing are included in OpenFOAM. Converters to/from other pre- and post-processors are available.

We will now have a look at how to use this in practice. NOTE that the output of the commands in the following slides might not be exactly the same in all versions of OpenFOAM, but the general procedures are the same.

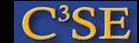

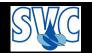

### Before we go on ...

• Some useful OpenFOAM aliases (see \$WM\_PROJECT\_DIR/etc/aliases.sh):

```
alias src='cd $FOAM_SRC'
alias lib='cd $FOAM_LIB'
alias run='cd $FOAM_RUN'
alias foam='cd $WM_PROJECT_DIR'
alias foamsrc='cd $FOAM_SRC/$WM_PROJECT'
alias foamfv='cd $FOAM_SRC/finiteVolume'
alias app='cd $FOAM_APP'
alias util='cd $FOAM_UTILITIES'
alias sol='cd $FOAM_SOLVERS'
alias tut='cd $FOAM_TUTORIALS'
alias foam3rdParty='cd $WM_THIRD_PARTY_DIR'
```

Type alias for a complete list

• Entries above starting with \$ are environment variables. Find out what an environment variable means by: echo \$FOAM\_APP. See all the environment variables by: env.

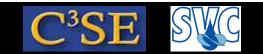

## Finding the source code of the applications in OpenFOAM

- The source code for the applications is arranged in a structure that is useful for finding the application you need.
- Use the pre-defined alias app to go to the applications directory: \$WM\_PROJECT\_DIR/applications
- You will find: Allwmake bin solvers test utilities
- Allwmake is used to compile all the applications.
- bin contains the binaries of the applications after compilation.
- solvers contains the source code of the solvers.
- utilities contains the source code of the utilities.
- test contains source code for testing specific features of OpenFOAM.

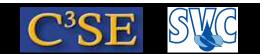

## Solvers in OpenFOAM

• In \$WM\_PROJECT\_DIR/applications/solvers (use alias sol to go there) you find the source code for the solvers arranged according to:

basic discreteMethods financial lagrangian combustion DNS heatTransfer multiphase compressible electromagnetics incompressible stressAnalysis

• In sub directory incompressible you find the solver source code directories:

boundaryFoam nonNewtonianIcoFoam pisoFoam channelFoam pimpleDyMFoam shallowWaterFoam icoFoam pimpleFoam simpleFoam

• Inside each solver directory you find a \*.C file with the same name as the directory. This is the main file, where you will find the top-level source code and a short description of the solver. For icoFoam:

Transient solver for incompressible, laminar flow of Newtonian fluids.

For a more complete description, you have the source code right there.

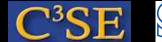

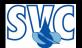

## Utilities in OpenFOAM

• In \$WM\_PROJECT\_DIR/applications/utilities (use alias util to go there) you find the source code for the utilities arranged according to:

```
errorEstimation parallelProcessing surface
mesh postProcessing thermophysical
miscellaneous preProcessing
```

• In sub directory postProcessing/velocityField you find:

```
Co flowType Mach Q uprime enstrophy Lambda2 Pe streamFunction vorticity
```

• Inside each utility directory you find a \* . C file with the same name as the directory. This is the main file, where you will find the top-level source code and a short description of the utility. For vorticity:

```
Calculates and writes the vorticity of velocity field U.

The -noWrite option just outputs the max/min values without writing the field.
```

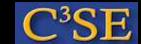

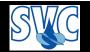

#### Additional solvers and utilities

#### See the Wiki:

http://www.openfoamwiki.net

#### the Forum:

http://www.cfd-online.com/Forums/openfoam/

#### and the OpenFOAM-extend project at SourceForge:

http://sourceforge.net/projects/openfoam-extend/

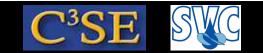

## Finding tutorials for the applications in OpenFOAM

- Use the pre-defined alias tut to go to the tutorials directory: \$WM\_PROJECT\_DIR/tutorials, where there are complete set-ups of cases for all the solvers.
- Note that it is recommended to copy the tutorials to your \$WM\_PROJECT\_USER\_DIR/run directory before running them or making any modification to them, so that you always have a clean version of the tutorials.
- There are no specific tutorials for the utilities, but some of the solver tutorials also show how to use the utilities. We will have a look at some of them while we run through the icoFoam cavity tutorial.
- There are only written tutorials to some of the applications and utilities in Open-FOAM.
- The purpose of your project is to add written tutorials to some part of Open-FOAM. See the tutorials in the UserGuide, ProgrammersGuide, and projects from previous years as examples.

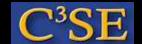

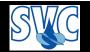

### The icoFoam/cavity tutorial

- Basic procedure when running a tutorial, in this case icoFoam/cavity:

  cp -r \$FOAM\_TUTORIALS/incompressible/icoFoam/cavity \$FOAM\_RUN

  run

  cd cavity

  You have copied the cavity tutorial and moved to \$FOAM\_RUN/cavity
- The mesh is defined by a dictionary that is read by the blockMesh utility blockMesh
  You have now generated the grid in OpenFOAM format. Check the output from blockMesh!
- Check the mesh by checkMesh
   You see the grid size, the geometrical size and some grid checks (e.g. cell volumes).
- This is a case for the icoFoam solver, so run icoFoam >& log&

  You now ran the simulation in background using the settings in the case, and forwarded the errors and standard output to the \$FOAM\_RUN/cavity/log file, where the Courant numbers and the residuals are shown.

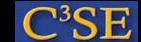

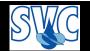

## Application parameters

• Most OpenFOAM applications take parameters. Use the -help flag to get info:

```
blockMesh -help
yields:
Usage: blockMesh [-dict dictionary] [-case dir]
[-blockTopology] [-region name] [-help] [-doc] [-srcDoc]
```

• The [-case dir] is the most common one, and with that you can specify the path to the case directory if you do not want to move to that case directory.

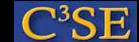

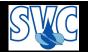

#### Post-process the icoFoam/cavity tutorial

• View the results using paraFoam:

paraFoam
Click on 'Last Frame':
Click Accept.

Color by Pressure using Display/Color by Move, rotate and scale the visualization using the mouse

- We will learn how to use paraFoam more further on.
- Exit paraFoam: File/Exit
- The results may also be viewed using third-party products: foamToEnsight etc., type: foamTo[TAB] to see alternatives. There is also a direct reader for Ensight see the UserGuide.
- For post-processing in Fluent, run: foamMeshToFluent, and foamDataToFluent (controlDict is used to specify the time step, and a foamDataToFluentDict dictionary is required see the UserGuide).

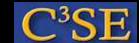

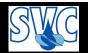

## icoFoam/cavity tutorial - What did we do?

- We will have a look at what we did when running the cavity tutorial by looking at the case files.
- First of all it should be noted that icoFoam is a Transient solver for incompressible, laminar flow of Newtonian fluids
- The case directory originally contains the following sub-directories: 0, constant, and system. After our run it also contains the output 0.1, 0.2, 0.3, 0.4, 0.5, and log
- The 0\* directories contain the values of all the variables at those time steps. The 0 directory is thus the initial condition.
- The constant directory contains the mesh and a transportProperties dictionary for the kinematic viscosity.
- The system directory contains settings for the run, discretization schemes, and solution procedures.
- The icoFoam solver reads the files in the case directory and runs the case according to those settings.

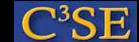

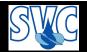

## icoFoam/cavity tutorial - The constant directory

- The constant/transportProperties file is a dictionary for the dimensioned scalar nu.
- The polyMesh directory originally contains the blockMeshDict dictionary for the blockMesh grid generator, and now also the mesh in Open-FOAM format.
- We will now have a quick look at the blockMeshDict dictionary in order to understand what grid we have used.

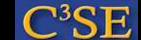

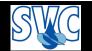

• The blockMeshDict dictionary first of all contains a number of vertices:

```
convertToMeters 0.1;
vertices
(
      (0 0 0)
      (1 0 0)
      (1 1 0)
      (0 1 0)
      (0 0 0.1)
      (1 0 0.1)
      (1 1 0.1)
      (0 1 0.1)
);
```

- There are eight vertices defining a 3D block. OpenFOAM always uses 3D grids, even if the simulation is 2D.
- convertToMeters 0.1; multiplies the coordinates by 0.1.

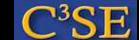

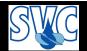

• The blockMeshDict dictionary secondly defines a block and the mesh from the vertices:

```
blocks
(
    hex (0 1 2 3 4 5 6 7) (20 20 1) simpleGrading (1 1 1)
);
```

- hex means that it is a structured hexahedral block.
- (0 1 2 3 4 5 6 7) is the vertices used to define the block. The order of these is important they should form a right-hand system! See the UserGuide.
- (20 20 1) is the number of grid *cells* in each direction.
- simpleGrading (1 1 1) is the expansion ratio, in this case equidistant. The numbers are the ratios between the end cells along three edges. See the UserGuide.

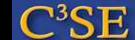

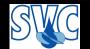

• The blockMeshDict dictionary finally defines three patches:

```
patches
    wall movingWall
        (3762)
    wall fixedWalls
         (2651)
         (1 5 4 0)
    empty frontAndBack
         (0 \ 3 \ 2 \ 1)
         (4 5 6 7)
);
```

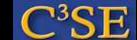

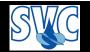

- Each patch defines a type, a name, and a list of boundary faces
- Let's have a look at the fixedWalls patch:

```
wall fixedWalls
(
          (0 4 7 3)
          (2 6 5 1)
          (1 5 4 0)
)
```

- wall is the type of the boundary.
- fixedWalls is the name of the patch.
- The patch is defined by three sides of the block according to the list, which refers to the vertex numbers. The order of the vertex numbers is such that they are marked clock-wise when looking from inside the block. Thi is important, and unfortunately checkMesh will not find such problems.

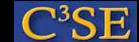

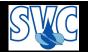

• There are two empty sub-dictionaries in the icoFoam/cavity tutorial:

```
edges();
mergePatchPairs();
```

- edges(); is used to define shapes of the edges if they are not straight polySpline, polyLine, line, simpleSpline, arc. We will use arc later on.
- mergePatchPairs(); is used to stitch two blocks that are not connected, but share the same physical surface at a patch of each block. This means that both blocks have a patch which is defined with four vertices in the same location as the corresponding patch in the neighbouring block, but the vertices are not the same in both blocks. It should be possible to stitch non-conformal meshes so the number of nodes and the distribution of the nodes do not have to be the same on both sides.

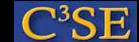

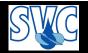

- $\begin{tabular}{l} \bullet \begin{tabular}{l} To sum up, the blockMeshDict dictionary generates a block with: $x/y/z$ dimensions $0.1/0.1/0.01$ $20\times20\times1$ cells wall fixedWalls patch at three sides wall movingWall patch at one side empty frontAndBack patch at two sides $x/y/z$ dimensions $0.1/0.1/0.01$ $1/y/z$ dimensions $0.1/0.1/0.01$ $1/y/z$ dime$
- The type empty tells OpenFOAM that it is a 2D case, i.e. the equations will not be solved for in the direction of the empty patches.
- Read more about blockMesh yourself in the UserGuide.
- You can also convert mesh files from third-party products see the User-Guide. If you use ICEM, a good procedure is to write a Fluent mesh file (\*.msh) and convert it with fluentMeshToFoam or fluent3DMeshToFoam.

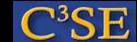

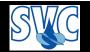

#### icoFoam/cavity tutorial - the mesh

• blockMesh uses the blockMeshDict to generate some files in the constant/polyMesh directory:

```
boundary faces neighbour owner points
```

• boundary shows the definitions of the patches, for instance:

```
movingWall
{
    type wall;
    nFaces 20;
    startFace 760;
}
```

• The other files defines the points, faces, and the relations between the cells.

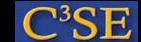

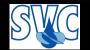

#### icoFoam/cavity tutorial - The system directory

• The system directory consists of three set-up files:

```
controlDict fvSchemes fvSolution
```

- controlDict contains general instructions on how to run the case.
- fvSchemes contains instructions on which discretization schemes that should be used for different terms in the equations.
- fvSolution contains instructions on how to solve each discretized linear equation system. It also contains instructions for the PISO pressure-velocity coupling.

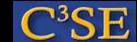

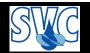

#### icoFoam/cavity tutorial - The controlDict dictionary

• The controlDict dictionary consists of the following lines:

```
application
                  icoFoam;
                  startTime;
startFrom
startTime
                  0;
                  endTime;
stopAt
endTime
                  0.5;
deltaT
                  0.005;
writeControl
                  timeStep;
writeInterval
                  20;
purgeWrite
                  0;
writeFormat
                  ascii;
writePrecision
                  6 i
writeCompression
                  uncompressed;
timeFormat
                  general;
timePrecision
                  6;
runTimeModifiable yes;
```

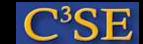

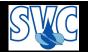

#### icoFoam/cavity tutorial - The controlDict dictionary

- application icoFoam; Was previously used to tell the GUI FoamX in OpenFOAM-1.4.1 (and earlier) to use the set-up specifications of the icoFoam solver. Is used for the Allrun scripts in the tutorials directory, but it will not influence the solution as long as you manually start the case with the correct solver.
- The following lines tells icoFoam to start at startTime=0, and stop at endTime=0.5, with a time step deltaT=0.005:

```
startFrom startTime;
startTime 0;
stopAt endTime;
endTime 0.5;
deltaT 0.005;
```

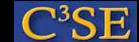

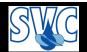

#### icoFoam/cavity tutorial - The controlDict dictionary

• The following lines tells icoFoam to write out results in separate directories (purgeWrite 0;) every 20 timeStep, and that they should be written in uncompressed ascii format with writePrecision 6. timeFormat and timePrecision are instructions for the names of the time directories.

```
writeControl
                   timeStep;
writeInterval
                   20;
                   0;
purgeWrite
writeFormat
                   ascii;
writePrecision
                   6;
writeCompression
                   uncompressed;
timeFormat
                   general;
timePrecision
                   6 i
```

I recommend the use of compressed ascii format, which does not fill up your hard drive, and you can still open the files with vim.

• runTimeModifiable yes; allows you to make modifications to the case while it is running.

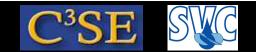

## Specifying a maximum Courant number and varying time steps

• Some solvers, like the interFoam solver allows a varying time step, based on a maximum Courant number. Some extra entries should then be added to the controlDict dictionary:

```
adjustTimeStep yes;
maxCo 0.5;
maxDeltaT 1;
```

• The solver is told to adjust the time step so that the output still occurs at specific times using:

```
writeControl adjustableRunTime;
writeInterval 0.05;
```

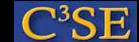

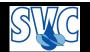

## icoFoam/cavity tutorial - A dictionary hint

• If you don't know which entries are available for a specific key word in a dictionary, just use a dummy and the solver will list the alternatives, for instance:

```
when running icoFoam you will get the message:
dummy is not in enumeration

dummy is not in enumeration

dummy is not in enumeration

multiple

multiple

multiple

multiple

multiple

multiple

multiple

multiple

multiple

multiple

multiple

multiple

multiple

multiple

multiple

multiple

multiple

multiple

multiple

multiple

multiple

multiple

multiple

multiple

multiple

multiple

multiple

multiple

multiple

multiple

multiple

multiple

multiple

multiple

multiple

multiple

multiple

multiple

multiple

multiple

multiple

multiple

multiple

multiple

multiple

multiple

multiple

multiple

multiple

multiple

multiple

multiple

multiple

multiple

multiple

multiple

multiple

multiple

multiple

multiple

multiple

multiple

multiple

multiple

multiple

multiple

multiple

multiple

multiple

multiple

multiple

multiple

multiple

multiple

multiple

multiple

multiple

multiple

multiple

multiple

multiple

multiple

multiple

multiple

multiple

multiple

multiple

multiple

multiple

multiple

multiple

multiple

multiple

multiple

multiple

multiple

multiple

multiple

multiple

multiple

multiple

multiple

multiple

multiple

multiple

multiple

multiple

multiple

multiple

multiple

multiple

multiple

multiple

multiple

multiple

multiple

multiple

multiple

multiple

multiple

multiple

multiple

multiple

multiple

multiple

multiple

multiple

multiple

multiple

multiple

multiple

multiple

multiple

multiple

multiple

multiple

multiple

multiple

multiple

multiple

multiple

multiple

multiple

multiple

multiple

multiple

multiple

multiple

multiple

multiple

multiple

multiple

multiple

multiple

multiple

multiple

multiple

multiple

multiple

multiple

multiple

multiple

multiple

multiple

multiple

multiple

multiple

multiple

multiple

multiple

multiple

multiple

multiple

multiple

multiple

multiple

multiple

multiple

multiple

multiple

multiple

multiple

multiple

multiple

multiple

multiple

multiple

multiple

multiple

multiple

multipl
```

and you will know the alternatives.

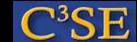

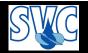

## icoFoam/cavity tutorial - More dictionary hints

• You may also use C++ commenting in the dictionaries:

```
// This is my comment
/* My comments, line 1
   My comments, line 2 */
```

- Dictionary expansion mechanism:
  - Include another file:
     #include "boundaryConditions"
  - Define parameters:

```
velocity1 1;
```

- Use parameters:

\$velocity1

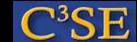

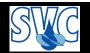

#### icoFoam/cavity tutorial - The fvSchemes dictionary

• The fvSchemes dictionary defines the discretization schemes, in particular the time marching scheme and the convections schemes:

```
ddtSchemes
{
    default Euler;
}
divSchemes
{
    default none;
    div(phi,U) Gauss linear;
}
```

- Here we use the Euler implicit temporal discretization, and the linear (central-difference) scheme for convection.
- default none; means that schemes must be explicitly specified.
- Find the available convection schemes using a 'dummy' dictionary entry. There are 58 alternatives, and the number of alternatives are increasing!

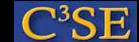

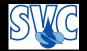

## icoFoam/cavity tutorial - The fvSolution dictionary

- The fvSolution dictionary defines the solution procedure.
- The solutions of the *p* linear equation systems is defined by:

```
p
{
    solver          PCG;
    preconditioner DIC;
    tolerance          1e-06;
    relTol          0;
}
```

- The *p* linear equation system in solved using the Conjugate Gradient solver PCG, with the preconditioner DIC.
- The solution is considered converged when the residual has reached the tolerance, or if it has been reduced by relTol at each time step.
- relTol is here set to zero since we use the PISO algorithm. The PISO algorithm only solves each equation once per time step, and we should thus solve the equations to tolerance 1e-06 at each time step. relTol 0; disables relTol.

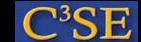

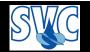

#### icoFoam/cavity tutorial - The fvSolution dictionary

• The solutions of the *U* linear equation systems is defined by:

- The *U* linear equation system in solved using the Conjugate Gradient solver PBiCG, with the preconditioner DILU.
- The solution is considered converged when the residual has reached the tolerance 1e-05 for each time step.
- relTol is again set to zero since we use the PISO algorithm. relTol 0; disables relTol.

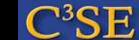

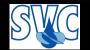

#### icoFoam/cavity tutorial - The fvSolution dictionary

• The settings for the PISO algorithm are specified in the PISO entry:

```
PISO
{
    nCorrectors 2;
    nNonOrthogonalCorrectors 0;
    pRefCell 0;
    pRefValue 0;
}
```

- nCorrectors is the number of PISO correctors. You can see this in the log file since the *p* equation is solved twice, and the pressure-velocity coupling is thus done twice.
- nNonOrthogonalCorrectors adds corrections for non-orthogonal grids, which may sometimes influence the solution.
- The pressure is set to pRefValue 0 in cell number pRefCell 0. This is over-ridden if a constant pressure boundary condition is used for the pressure.

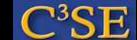

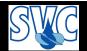

## icoFoam/cavity tutorial - The 0 directory

• The 0 directory contains the dimensions, and the initial and boundary conditions for all primary variables, in this case p and U. U-example:

```
dimensions
                  [0 \ 1 \ -1 \ 0 \ 0 \ 0 \ 0];
internalField uniform (0 0 0);
boundaryField
    movingWall
                           fixedValue;
         type
                           uniform (1 0 0);
         value
    fixedWalls
                           fixedValue;
         type
         value
                           uniform (0 0 0);
    frontAndBack
         type
                           empty;
    } }
```

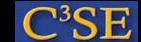

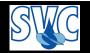

# icoFoam/cavity tutorial - The 0 directory

- dimensions [0 1 -1 0 0 0 0]; states that the dimension of U is m/s. We will have a further look at this later on.
- internalField uniform (0 0 0); sets U to zero internally.
- The boundary patches moving Wall and fixed Walls are given the type fixed Value; value uniform (1 0 0); and (0 0 0) respectively, i.e.  $U_x = 1m/s$ , and U = 0m/s respectively.
- The frontAndBack patch is given type empty;, indicating that no solution is required in that direction since the case is 2D.
- You should now be able to understand 0/p also.
- The resulting 0.\* directories are similar but the internalField is now a nonuniform List<vector> containing the results. Some boundary condition types also give nonuniform List. There is also a phi file, containing the resulting face fluxes that are needed to give a perfect restart. There is also some time information in 0.\*/uniform/time. The 0.\*/uniform directory can be used for uniform information in a parallel simulation.

Time = 0.09

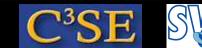

## icoFoam/cavity tutorial - The log file

• If you followed the earlier instructions you should now have a log file. That file contains mainly the Courant numbers and residuals at all time steps:

```
Courant Number mean: 0.116099 max: 0.851428
DILUPBiCG: Solving for Ux, Initial residual = 0.000443324,
                    Final residual = 8.45728e-06, No Iterations 2
DILUPBiCG: Solving for Uy, Initial residual = 0.000964881,
                    Final residual = 4.30053e-06, No Iterations 3
DICPCG: Solving for p, Initial residual = 0.000987921,
                    Final residual = 5.57037e-07, No Iterations 26
time step continuity errors : sum local = 4.60522e-09,
                    global = -4.21779e-19, cumulative = 2.97797e-18
        Solving for p, Initial residual = 0.000757589,
DICPCG:
                    Final residual = 3.40873e-07, No Iterations 26
time step continuity errors : sum local = 2.81602e-09,
                    global = -2.29294e-19, cumulative = 2.74868e-18
ExecutionTime = 0.08 s ClockTime = 0 s
```

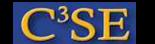

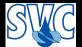

## icoFoam/cavity tutorial - The log file

• Looking at the Ux residuals

```
DILUPBiCG: Solving for Ux, Initial residual = 0.000443324,
Final residual = 8.45728e-06, No Iterations 2
```

- We see that we used the PBiCG solver with DILU preconditioning.
- The Initial residual is calculated before the linear equation system is solved, and the Final residual is calculated afterwards.
- We see that the Final residual is less than our tolerance in fvSolution (tolerance 1e-05;).
- The PBiCG solver used 2 iterations to reach convergence.
- We could also see in the log file that the pressure residuals and continuity errors were reported twice each time step. That is because we specified nCorrectors 2; for the PISO entry in fvSolution.
- The ExecutionTime is the elapsed CPU time, and the ClockTime is the elapsed wall clock time for the latest time step (approximate!!!).

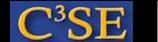

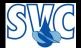

## icoFoam/cavity tutorial - The log file

- It is of interest to have a graphical representation of the residual development.
- The foamLog utility is basically a script using grep, awk and sed to extract values from a log file. See \$WM\_PROJECT\_DIR/bin/foamLog for the source code.
- foamLog uses a database (foamLog.db) to know what to extract. The foamLog.db database can be modified if you want to extract any other values that foamLog doesn't extract by default. (find \$WM\_PROJECT\_DIR -iname "\*foamLog.db\*" and make your own copy to modify in \$HOME/.foamLog.db, which will be used automatically)
- foamLog is executed on the cavity case with log-file log by: foamLog log
- A directory logs has now been generated, with extracted values in ascii format in two columns. The first column is the Time, and the second column is the value at that time.
- Type foamLog -h for more information.
- The graphical representation is then given by Matlab, xmgrace -log y Ux\_0 p\_0 or gnuplot: set logscale y, plot "Ux\_0", "Uy\_0", "p\_0".
- You can also use the user-contributed pyFoam to plot residuals on-the-fly.

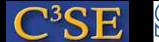

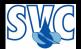

## icoFoam/cavity tutorial - The icoFoam solver

- The icoFoam solver source code is located in \$WM\_PROJECT\_DIR/applications/solvers/incompressible/icoFoam where you can find two files, createFields.H and icoFoam.C, and a Make directory. (There is also a icoFoam.dep file, which is generated when compiling)
- The Make directory contains two files, files and options, that specifies how icoFoam should be compiled. We will have a look at that later. (The linux\* directories are generated when compiling)
- In icoFoam.C you basically see a runTime loop, the specification and solution of the UEqn coefficient matrix, and the PISO loop.
- In createFields. H the kinematic viscosity, the velocity field, and the pressure fields are read from the startTime directory. The face convections, phi are computed if they are not available in the startTime directory. Finally, the reference pressure is set if there are no constant pressure boundary conditions.
- We will study these files further later on, and we will learn how to copy a solver, modify it slightly, compile, and run it.